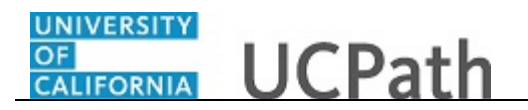

Use this task to review your team historical profiles in UCPath. Information is view-only. Only the current information appears, not future-dated information.

## **Dashboard Navigation:**

Manager Actions > **View Historical Profiles** or **Menu Navigation:** Manager Actions > **View Historical Profiles**

Note: This example uses sample images as seen on a computer. Sample images appear differently on a tablet or smartphone, but the steps remain the same.

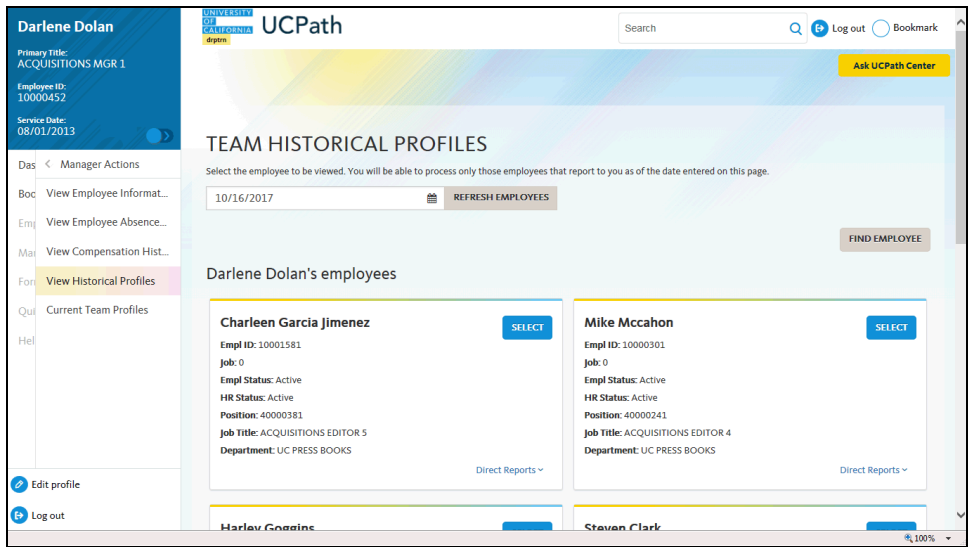

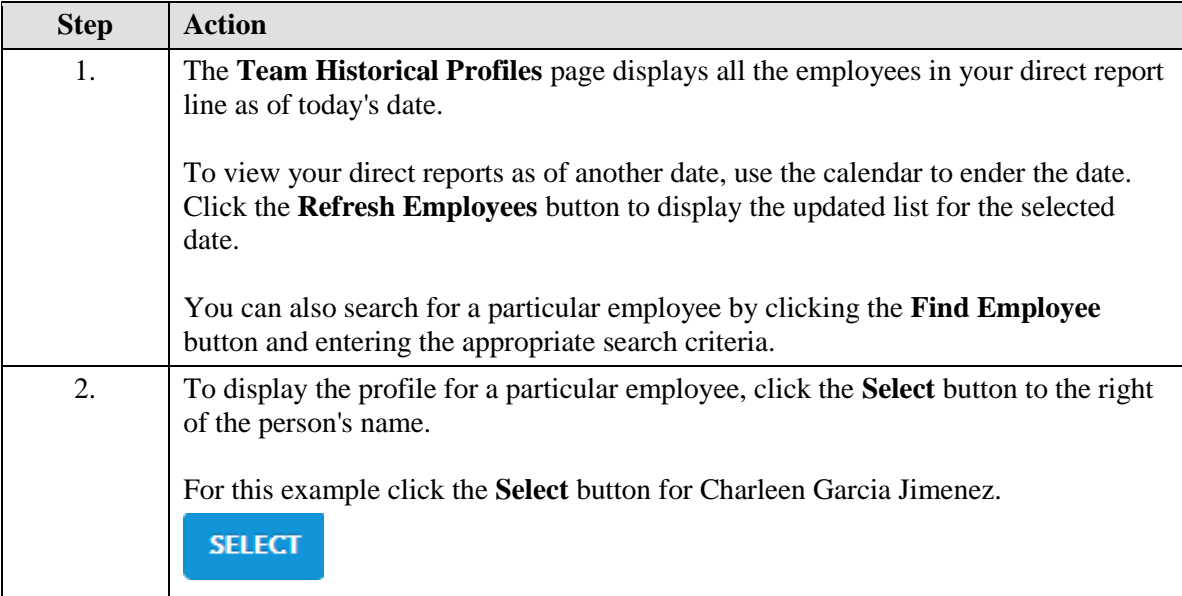

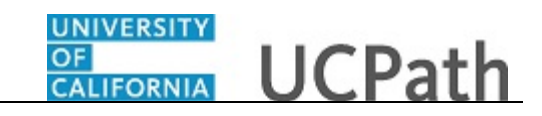

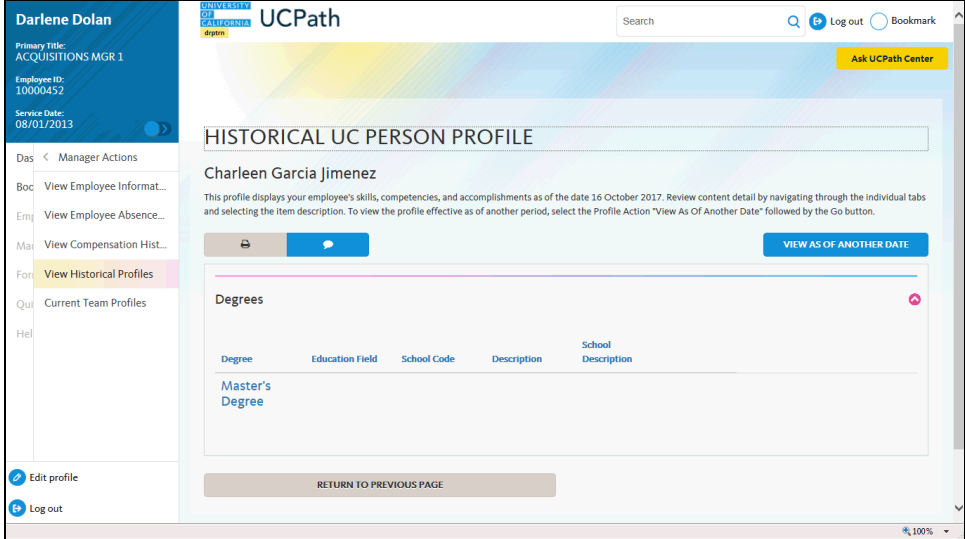

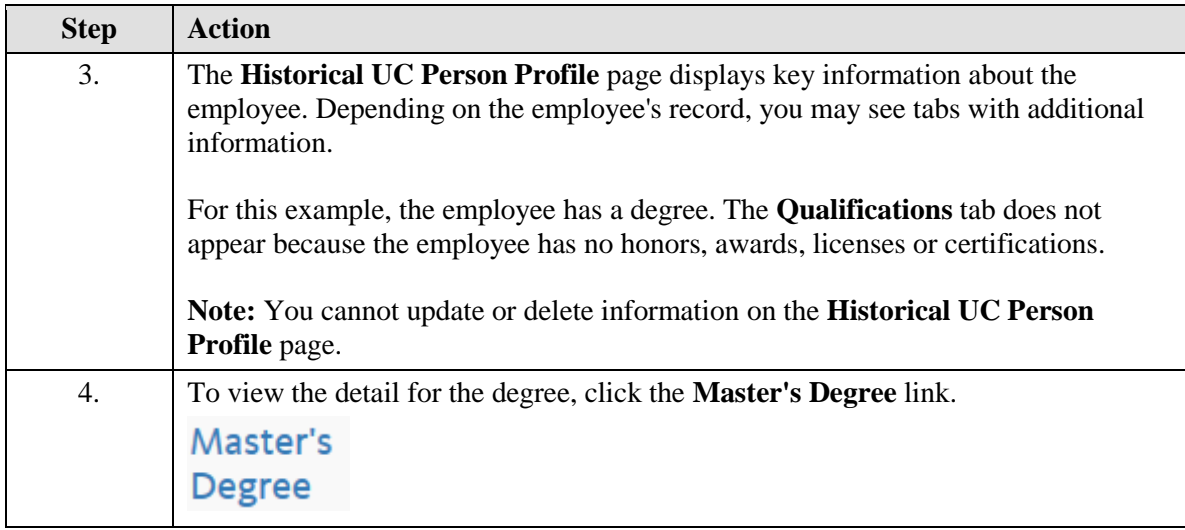

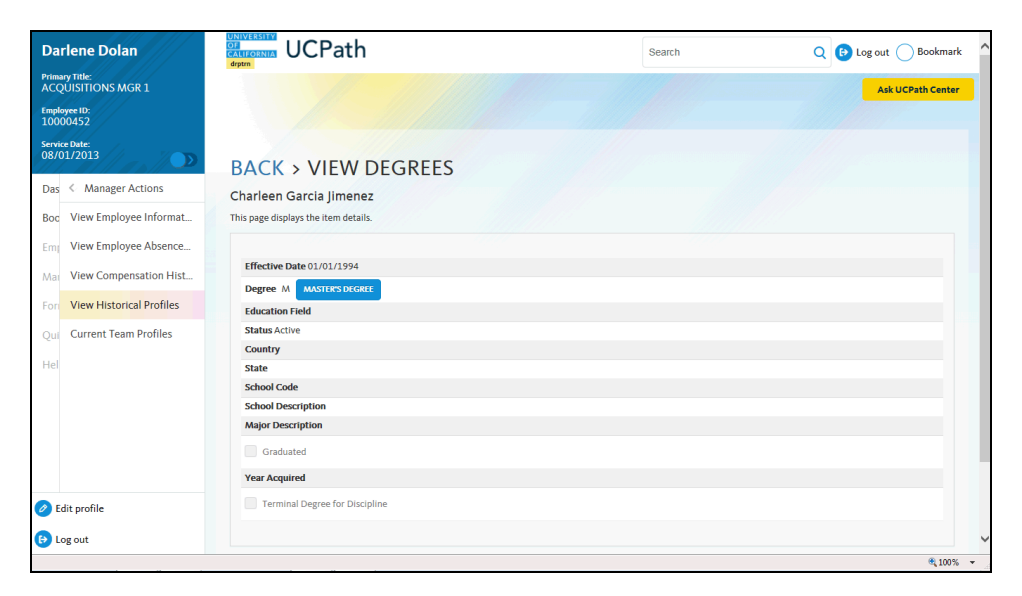

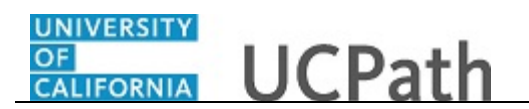

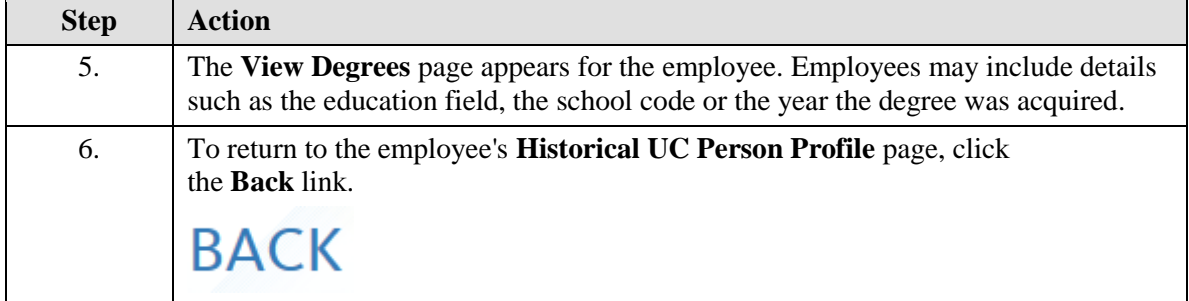

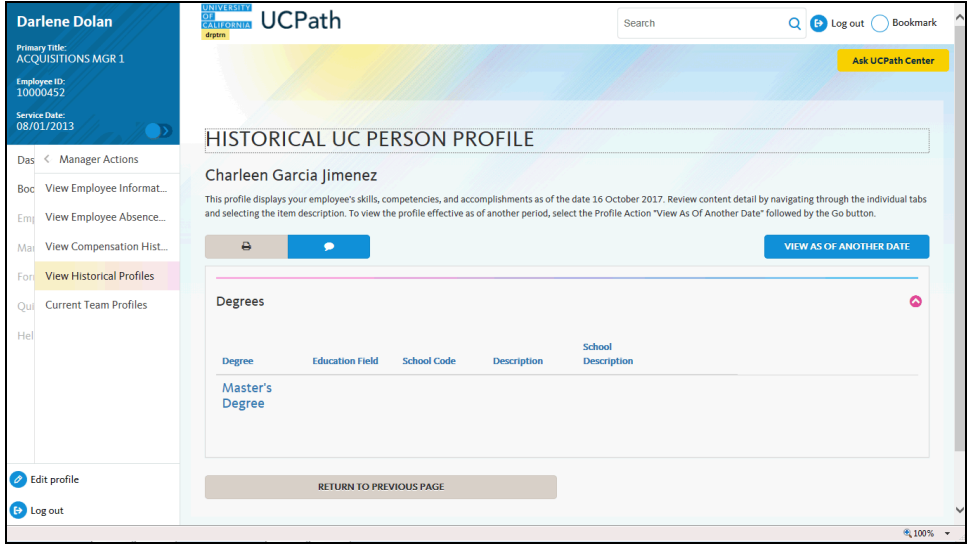

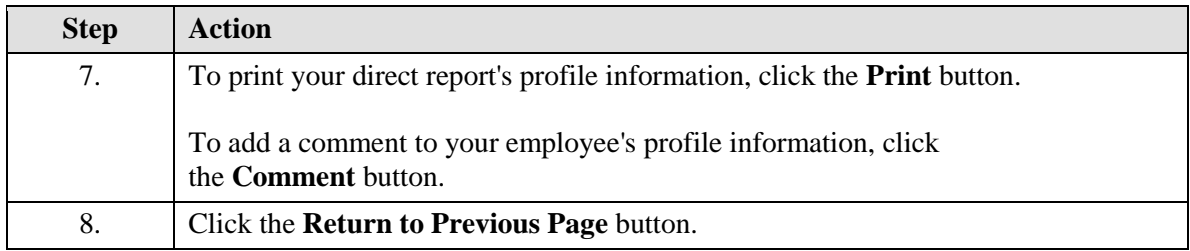

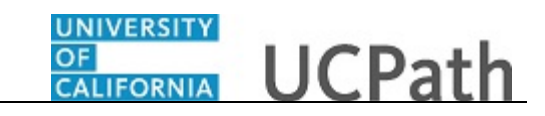

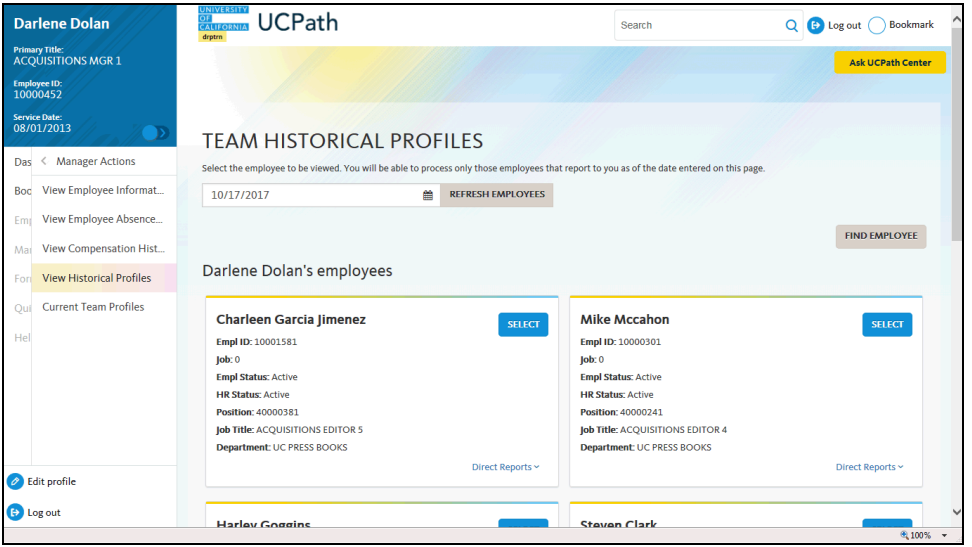

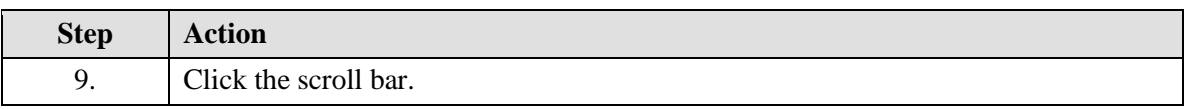

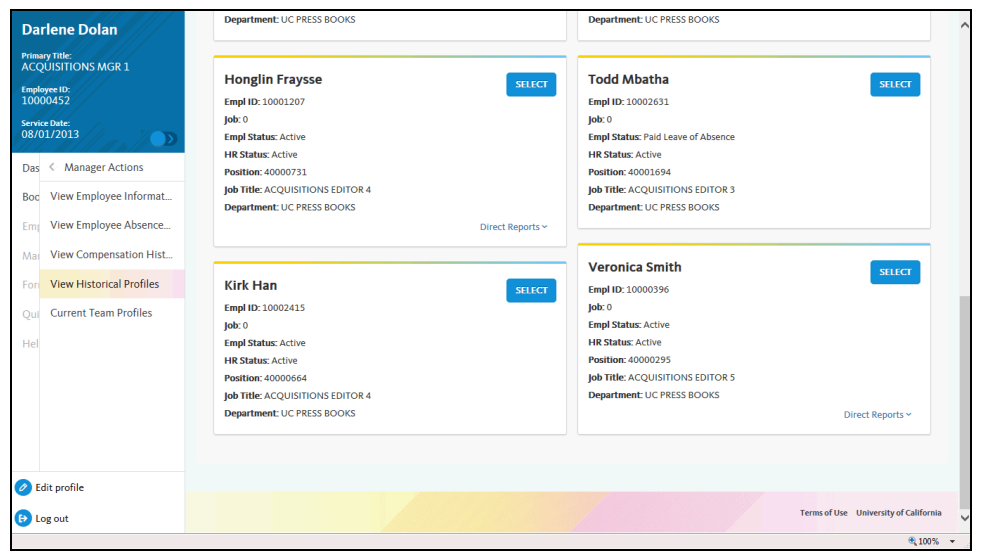

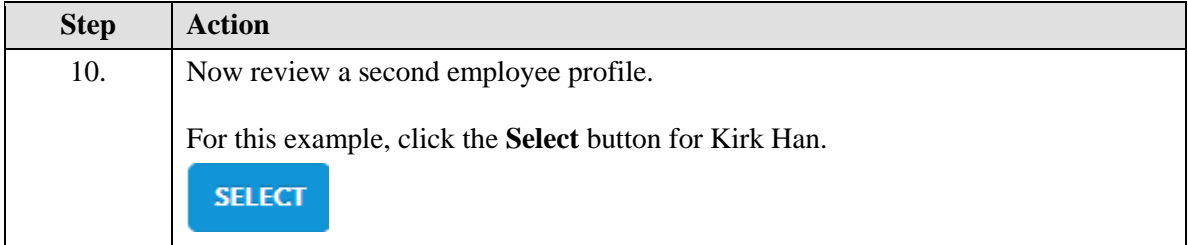

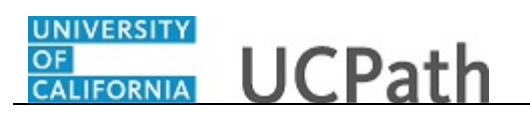

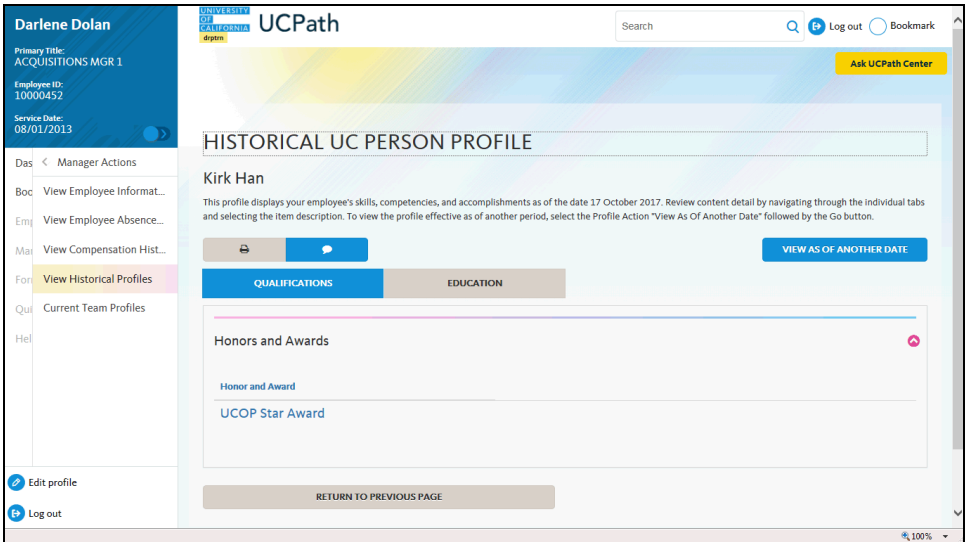

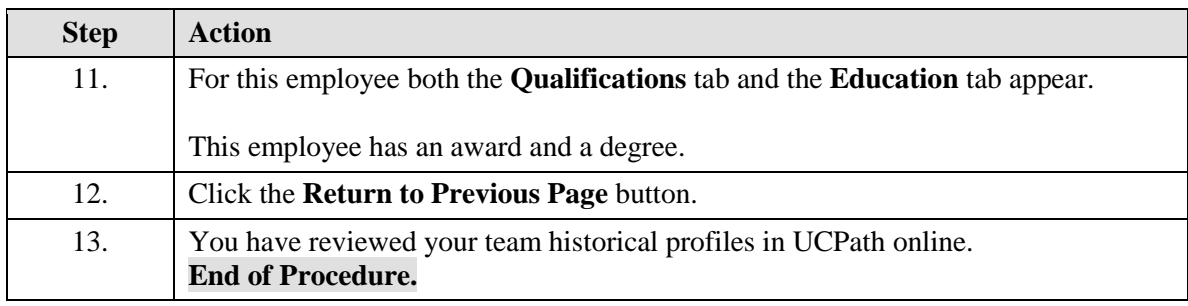